## Countertopスタンド組み立て手順

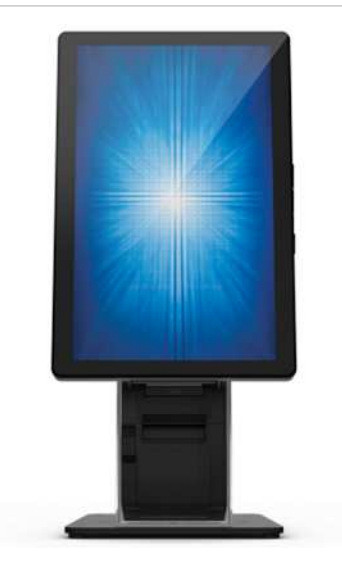

## E421137 ELO-STAND-SELF-SERVICE-15-22-COUNTERTOP4

下記モデル対応版 ESY15i2-2UWB-0-MT-ZB-4G-1S-W1-64-BK-NS ESY22i2-2UWB-0-MT-ZB-4G-1S-W1-64-BK-NS ESY15i1-2UWB-0-AN-GY-G ESY22i1-2UWB-0-AN-GY-G ESY15I1-2UWD-0-4G-6E-AQ-GMS-BK-NS ESY22I1-2UWD-0-4G-6E-AQ-GMS-BK-NS

## キット内容: E421137, ELO-STAND-SELF-SERVICE-15-22-COUNTERTOP4

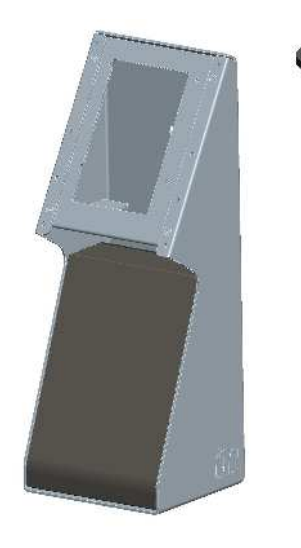

ヘッド部 Qty. 1

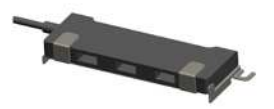

USB Hub Qty. 1

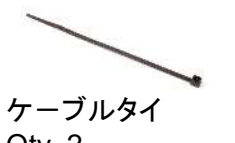

Qty. 2

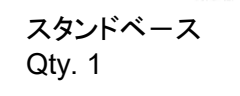

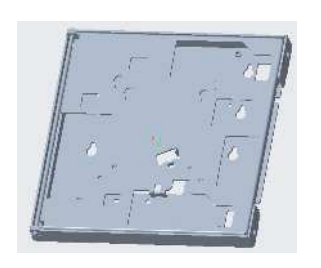

Android PC/タッチモニター用 ディスプレイブラケット Qty. 1 備考)VESA75mm/100mm対応 実物の色はWindows PC同様黒です。 ESY15i1rev.D/ESY22i1rev.Dに対応 するためカット部が旧仕様より多くなっ ています。

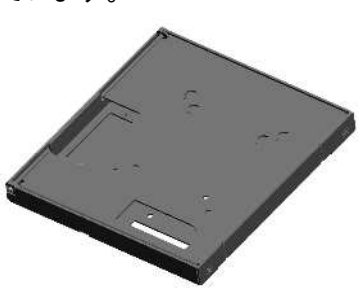

Windows PC用 ディスプレイブラケット Qty. 1

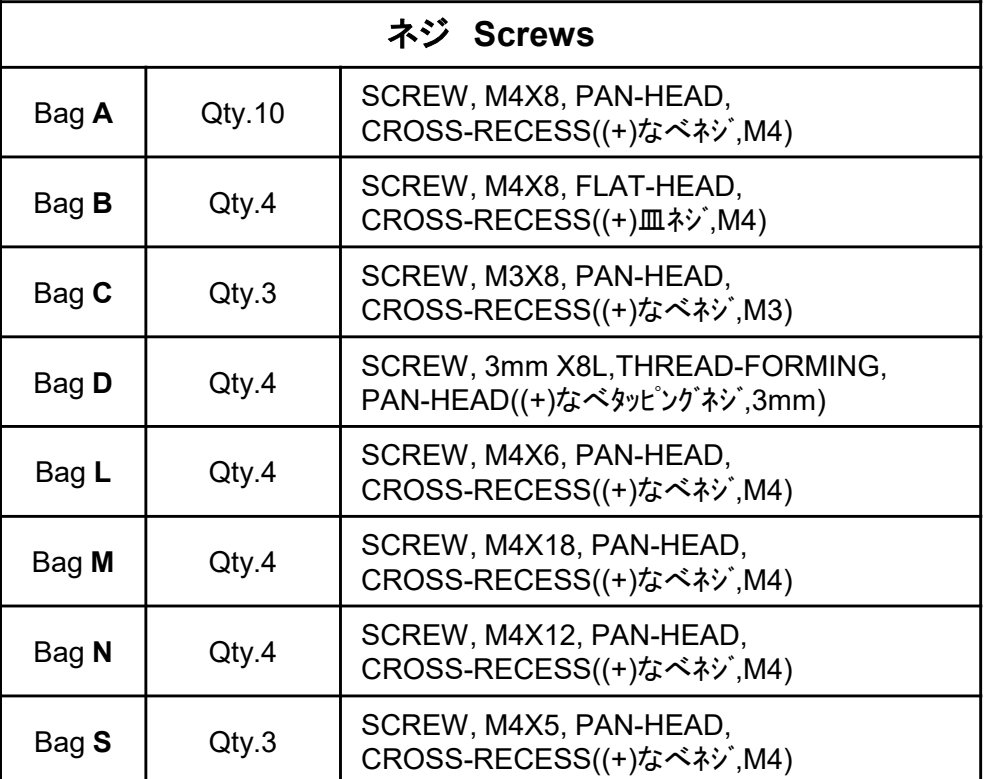

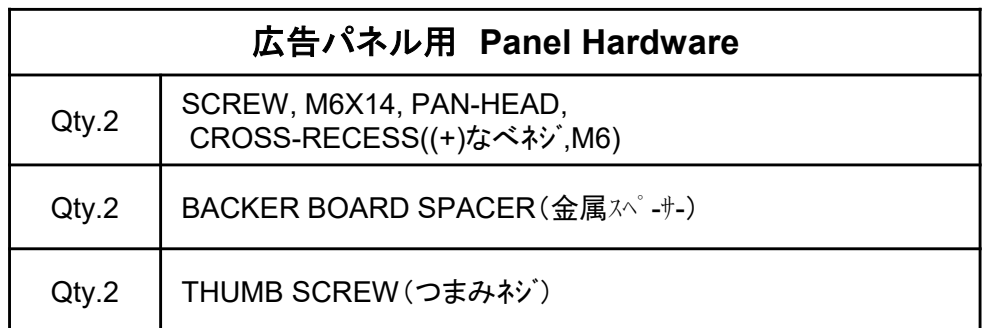

備考)他モデル用の余分なネジやケーブルタイが同梱されている場合があります。

## スタンド組み立て手順

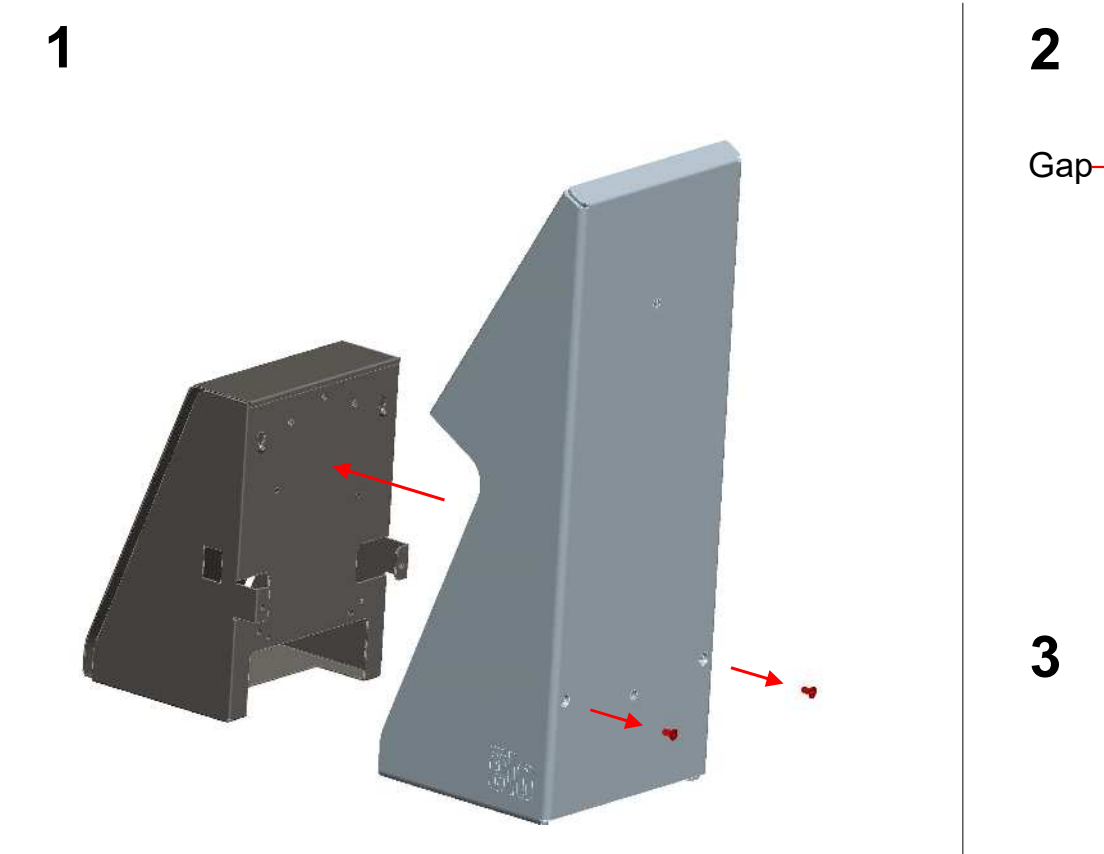

背面のネジ2本(赤表示)を取り外して、プリンタ-トレイを外す。 (ネジは再度利用)

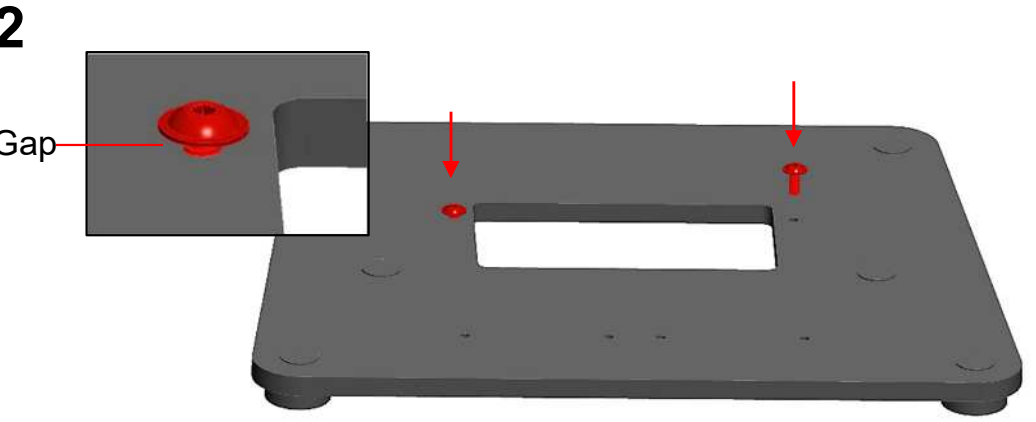

スタンドベースに bag "A" 2本のネジ(赤表示) を約3mm浮かせて取り付ける。

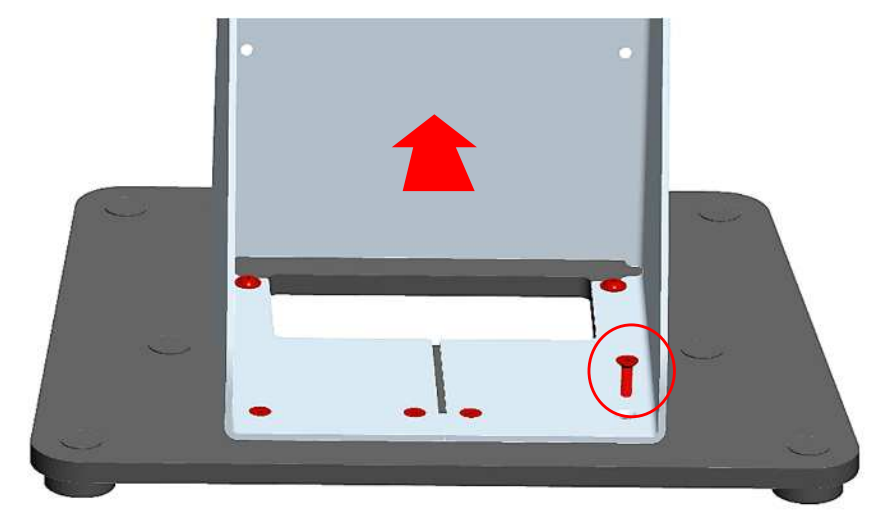

スタンド本体をスタンドベースに置き、スライドさせてスタンドの位置を 調整する。bag "B" 4本の皿ネジ(赤表示)を固定し、最後に浮かせて あった2本のネジを締める。

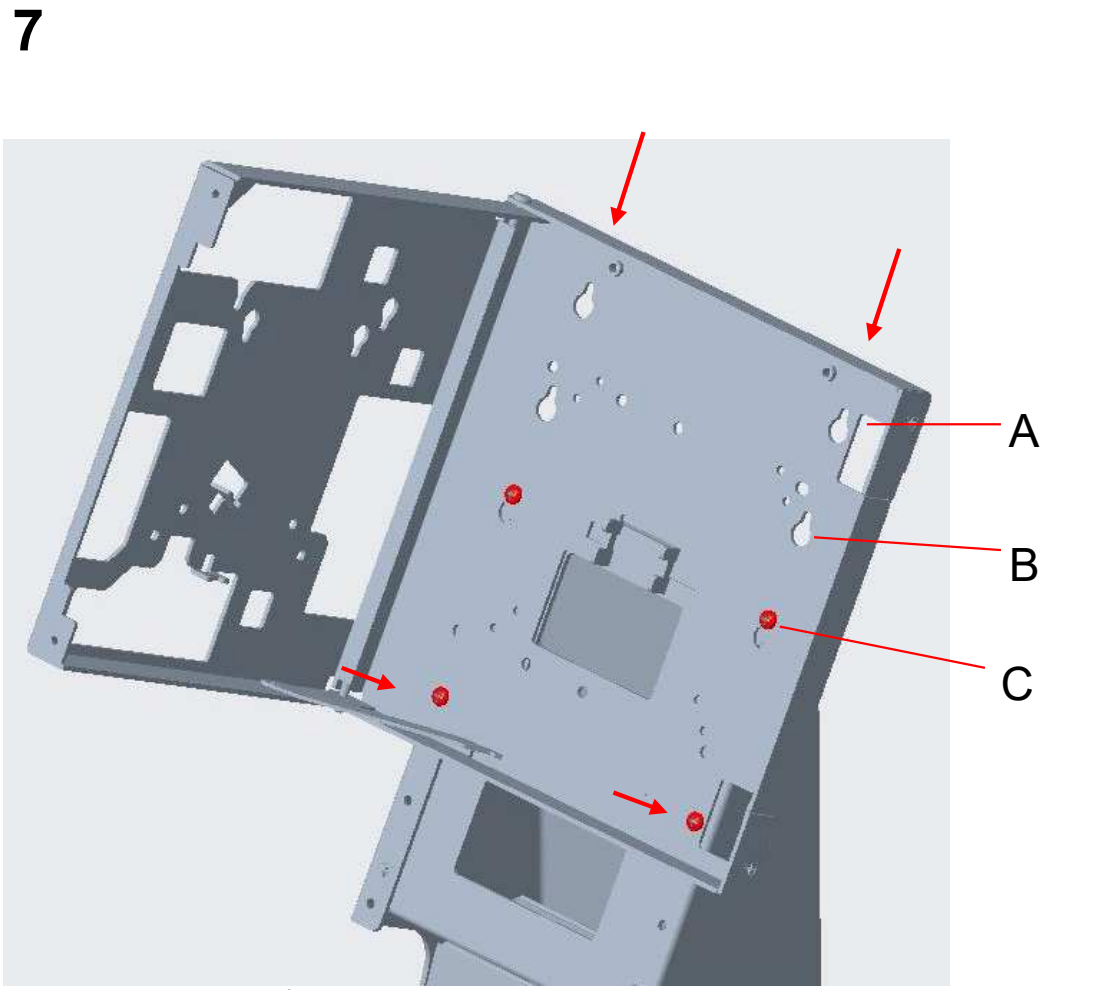

ディスプレイブラケットを取り付ける。 取りつけるヘッドサイズと向きは以下になります。 位置 "A" : 15", 22" 横長表示用 位置 "B" : 15" 縦長表示用 位置 "C" : 22" 縦長表示用 bag "A"のネジ2本(赤表示)を下の穴に固定する。

UM600680 rev.B1

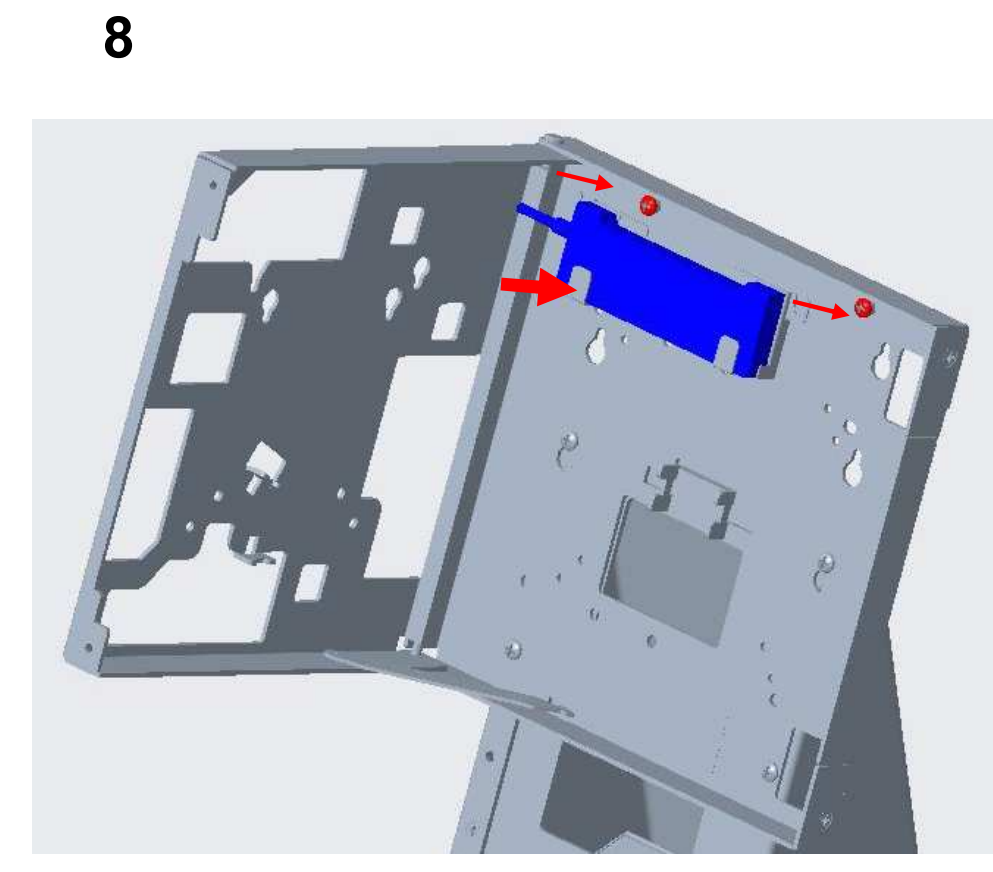

bag "S"のネジ2本(赤表示)を用いてUSB Hubを取り付ける。

Android PC/タッチモニターの場合step 10に進む

Windows PC場合 step 20に進む

**10** Android PC i1シリーズ /タッチモニター 横長表示(Landscape) (縦長表示の場合step **12**に進む)

Top

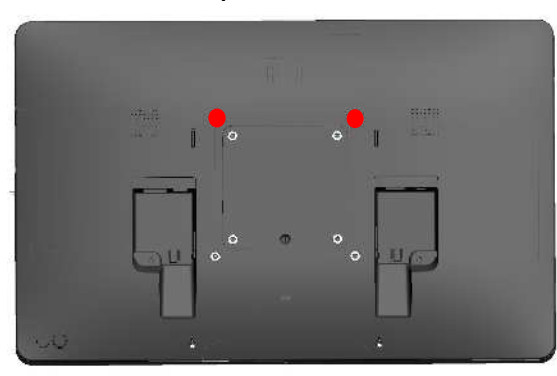

Cable direction

#### bag "L" のネジ2本(赤表示)を用いてVESAマウント の2か所に3mm程度浮かせて取り付ける。

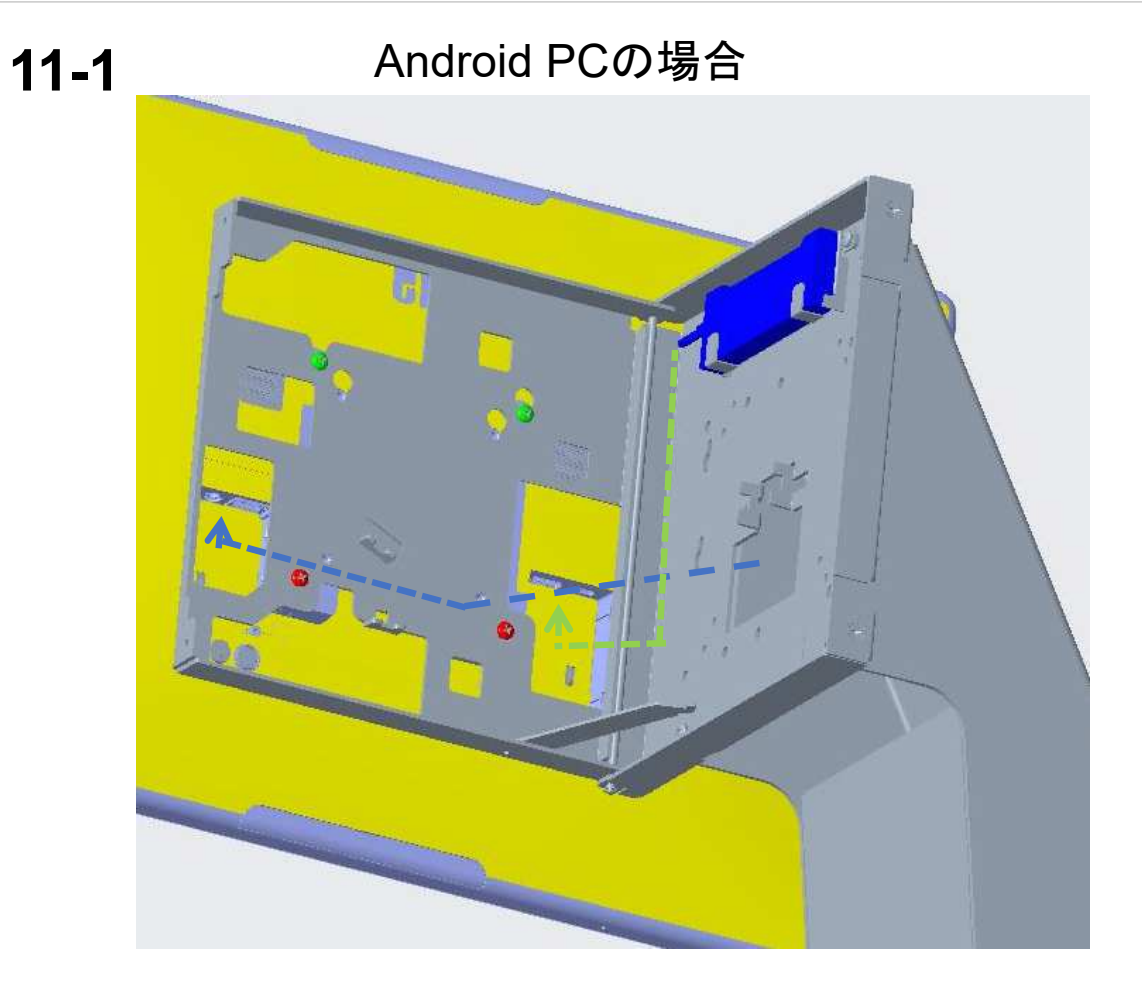

i1シリーズのIO部のカバーを外し iシリーズ2か所のネジ(緑表示)をブラケットの上 の穴に引っ掛け、bag "L" のネジ2本(赤表示)を 用いて、VESAマウント部に固定する。 電源ケーブル、LAN ケーブル、USBケーブルを 引き回し、最後に、上側2本のネジを締める。

備考)必要に応じてケーブルタイで縛って下さい。

**11-2** タッチモニター1502Lの場合 **11-3** タッチモニター2202Lの場合

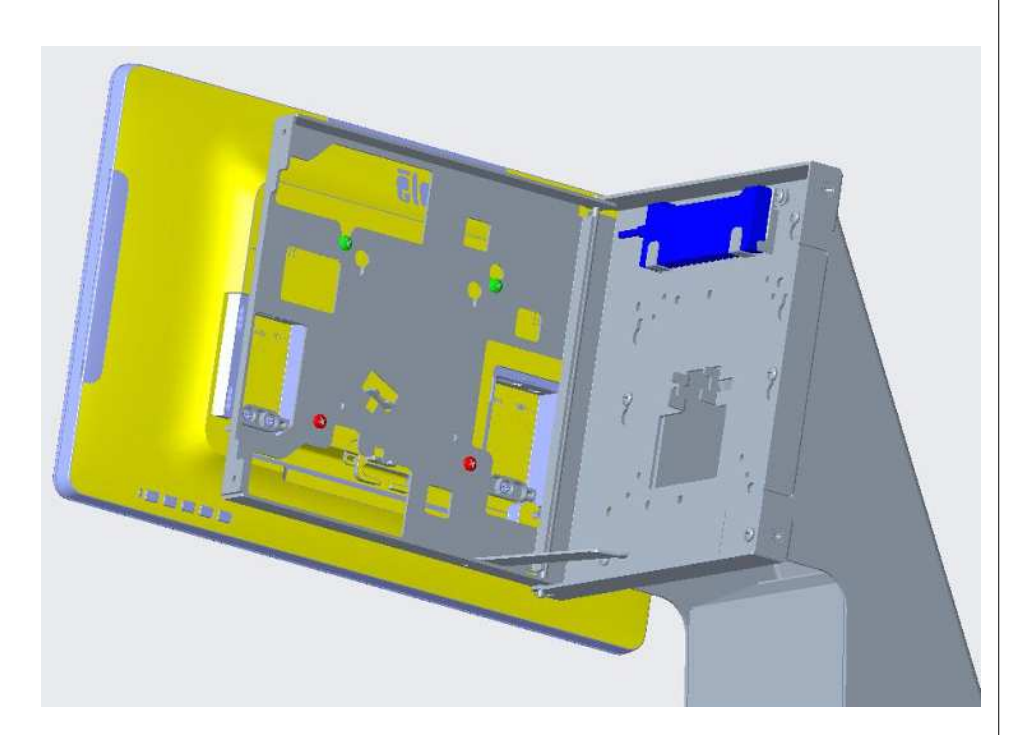

1502LのIO部のカバーを外し

1502Lの2か所のネジ(緑表示)をブラケットの上の穴に引っ掛け、bag "L" のネジ2本(赤表示)を用いて、VESAマウント部に固定する。 電源ケーブル、映像信号ケ-ブル、USBケ-ブルなどを引き回し、 最後に、上側2本のネジを締める。

![](_page_5_Picture_7.jpeg)

2202LのIO部のカバーを外し

2202Lの2か所のネジ(緑表示)をブラケットの上の穴に引っ掛け、bag "L" のネジ2本(赤表示)を用いて、VESAマウント部に固定する。 電源ケーブル、映像信号ケ-ブル、USBケ-ブルなどを引き回し、 最後に、上側2本のネジを締める。

![](_page_5_Picture_10.jpeg)

![](_page_6_Picture_1.jpeg)

穴に引っ掛け、bag "L" のネジ2本(赤表示)を用い て、VESAマウント部に固定する。 電源ケーブル、LAN ケーブル、USBケーブルを引 き回し、最後に、上側2本のネジを締める。

備考)必要に応じてケーブルタイで縛って下さい。

**13-2** タッチモニター1502Lの場合 **13-3**

![](_page_7_Picture_2.jpeg)

1502LのIO部のカバーを外し 1502Lの2か所のネジ(緑表示)をブラケットの上の穴に引っ掛け、bag "L" のネジ2本(赤表示)を用いて、VESAマウント部に固定する。 電源ケーブル、映像信号ケ-ブル、USBケ-ブルなどを引き回し、 最後に、上側2本のネジを締める。

タッチモニター2202Lの場合

![](_page_7_Picture_5.jpeg)

2202LのIO部のカバーを外し

2202Lの2か所のネジ(緑表示)をブラケットの上の穴に引っ掛け、bag "L" のネジ2本(赤表示)を用いて、VESAマウント部に固定する。 電源ケーブル、映像信号ケ-ブル、USBケ-ブルなどを引き回し、 最後に、上側2本のネジを締める。

#### **13-4** タッチモニターとスタンドの間に、Android box PCを取り付ける場合

![](_page_8_Figure_2.jpeg)

![](_page_9_Picture_1.jpeg)

穴に引っ掛け、bag "L" のネジ2本(赤表示)を用い て、VESAマウント部に固定する。 電源ケーブル、LAN ケーブル、USBケーブルを引 き回し、最後に、上側2本のネジを締める。

備考)必要に応じてケーブルタイで縛って下さい。

**13−2** タッチモニター1502Lの場合 │ 13−3 タッチモニター2202Lの場合

![](_page_10_Picture_2.jpeg)

1502LのIO部のカバーを外し 1502Lの2か所のネジ(緑表示)をブラケットの上の穴に引っ掛け、bag "L" のネジ2本(赤表示)を用いて、VESAマウント部に固定する。 電源ケーブル、映像信号ケ-ブル、USBケ-ブルなどを引き回し、 最後に、上側2本のネジを締める。

![](_page_10_Picture_5.jpeg)

2202LのIO部のカバーを外し 2202Lの2か所のネジ(緑表示)をブラケットの上の穴に引っ掛け、bag "L" のネジ2本(赤表示)を用いて、VESAマウント部に固定する。 電源ケーブル、映像信号ケ-ブル、USBケ-ブルなどを引き回し、 最後に、上側2本のネジを締める。

![](_page_10_Picture_7.jpeg)

**20** Windows PC版iシリーズ rev.B Portrait(縦長表示) (Landscape(横長表示)時はstep 24に進む)

![](_page_11_Picture_2.jpeg)

## 15": bag "M"の2つのネジ(赤表示)を VESA75mm穴の2か所に取り付ける。 22": bag "N"の2つのネジ(赤表示)を VESA100mm穴の2か所に取り付ける。

備考) display bracketに取り付けるために、ネジ山が約3mm見える状態にする。

**21**

![](_page_12_Picture_2.jpeg)

iシリーズ 用ACアダプタのDC電源ケーブルを図 のように引き回す。

UM600680 rev.B1

![](_page_12_Picture_5.jpeg)

ケ-ブルカバ-を外した状態で、ACアダプタのプ ラグを差し込み、再度ケーブルカバーを取り付け る。その際、DC電源ケ-ブルは図の〇の位置か ら引き出す。

![](_page_13_Figure_1.jpeg)

## Windows PC iシリーズ rev.B Landscape(横長表示)

**24**

![](_page_14_Figure_2.jpeg)

![](_page_14_Figure_3.jpeg)

15": bag "M"の2つのネジ(赤表示)をVESA75mm穴の2か所に取り付ける。 22": bag "N"の2つのネジ(赤表示)をVESA75mm穴の2か所に取り付ける。 注意*)22"*は*VESA100mm*穴だとコネクタ位置が合いません。

備考) display bracketに取り付けるために、ネジ山が約3mm見える状態にする。

**25**

iシリーズ 用ACアダプタのDC電源ケーブルを図 のように引き回す。

UM600680 rev.B1

![](_page_15_Picture_4.jpeg)

ケ-ブルカバ-を外した状態で、ACアダプタのプ ラグを差し込み、再度ケーブルカバーを取り付け る。その際、DC電源ケ-ブルは図の〇の位置か ら引き出す。

![](_page_16_Figure_2.jpeg)

step 30に進む。

![](_page_17_Picture_1.jpeg)

プリンターを使用する場合は、2本のネジ(赤表示)を外し、カバーを外す。

スター精密製プリンター(TSP100/TSP654等)の場合は step 31 に進む。 **Epson TM-T88**シリーズの場合はstep **34** に進む。

**Epson TM-m30/TM-m55**の場合はオプションブラケット **PN:E797921**を別途準備して**step 35** に進む。

bag "C" の2本のネジ(赤表示)を使用して、スター 精密製プリンターのブラケットが固定できるように調 整する。

#### 備考**)**適合するプリンターの形状は **21**ページを参照下さい。

![](_page_17_Picture_7.jpeg)

スター精密製のブラケットをプリンターに取り付ける。 備考)スター精密の手順参照 **32**

![](_page_18_Picture_2.jpeg)

スター精密製のブラケットをネジ(赤表示)で プリンターに取り付ける。 備考)スター精密の手順参照 **33**

![](_page_18_Picture_4.jpeg)

step 40に進む

bag "D"のネジ4本(赤表示)を用いてEPSON製 プリンターTM-T88シリーズを固定する。 **34** Epson TM-T88シリーズ 適合するプリンターの形状は 22ページを参照ください。 備考)使用するネジはタッピングネジです。

![](_page_18_Picture_6.jpeg)

step 40に進む

### EPSON TM-m30/TM-m55用のオプションブラケット **35**

![](_page_19_Picture_2.jpeg)

プリンターをブラケットに固定するネジはE797951の箱内に同梱 されています。

"C" と "D"あるいは"V"の袋に各2本入っています。 36 で使用するネジはこちらを使用して下さい。 注意)旧仕様の場合、3mmのタッピングネジ"C"のみ同梱されて いる場合があります。

UM600680 rev.B1 注意)スタンド本体に同梱の袋と同じ表示になっていますが、間 違えないようにしてください。

#### PN:E797921を準備する。(別売です。) インジング オプションブラケットにプリンターを前から挿入し、E797921に 同梱された取り付けネジ2本(黄表示)で、背面から固定する。 **36**

備考) ネジはモデルにより異なります。 TM-m30の場合は"C"の袋の3mmのタッピングねじ(黒) TM-m30II/TM-m30II-H、TM-m30Ⅲ-H、TM-m55の場合 は"D"あるいは"V"の袋の2.5mmのタッピングネジ

![](_page_19_Picture_8.jpeg)

![](_page_19_Picture_9.jpeg)

![](_page_20_Picture_1.jpeg)

プリンターの配線を行い、プリンタートレイを挿入する。 | ディスプレイブラケットをネジ2本(赤表示)で閉じ、

![](_page_20_Picture_3.jpeg)

# ネジ2本(赤表示)でプリンタートレイを背面から固定する。

# 広告用パネル取り付け手順

![](_page_21_Picture_2.jpeg)

同梱のM6のネジを用いて金 属スペーサーを取り付ける。

金属スピーサーのM6のネジ穴の 位置に穴を設けた広告用のパネ ル(緑色の部分)を準備する。 備考)同梱されていません。

Ŵ ×

同梱のつまみネジ(グレー表示)を用いて 広告用パネルを固定する。

備考)広告パネル用の同梱品を使用してください。

UM600680 rev.B1

**B**

## 適合するStar製プリンター形状

本製品に使用可能なStar製プリンターは以下の形状のものになります。

![](_page_22_Figure_3.jpeg)

![](_page_22_Figure_4.jpeg)

本製品に使用可能なEPSON製プリンターTM-T88シリーズは以下の形状のものになります。

![](_page_23_Figure_3.jpeg)

# 同梱されるプリンターブラケット形状

![](_page_24_Figure_2.jpeg)